# newline

# Newline Q+・QAシリーズ 初期設定手順書

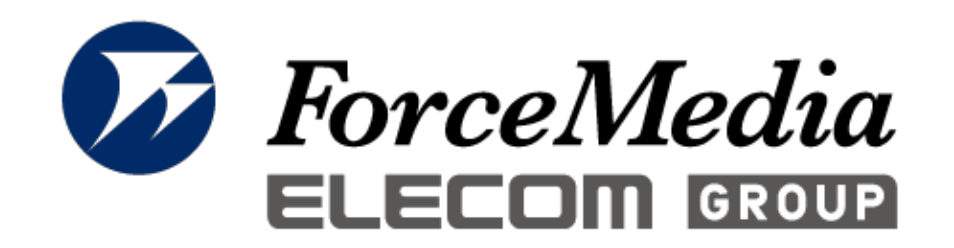

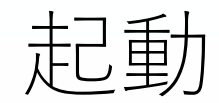

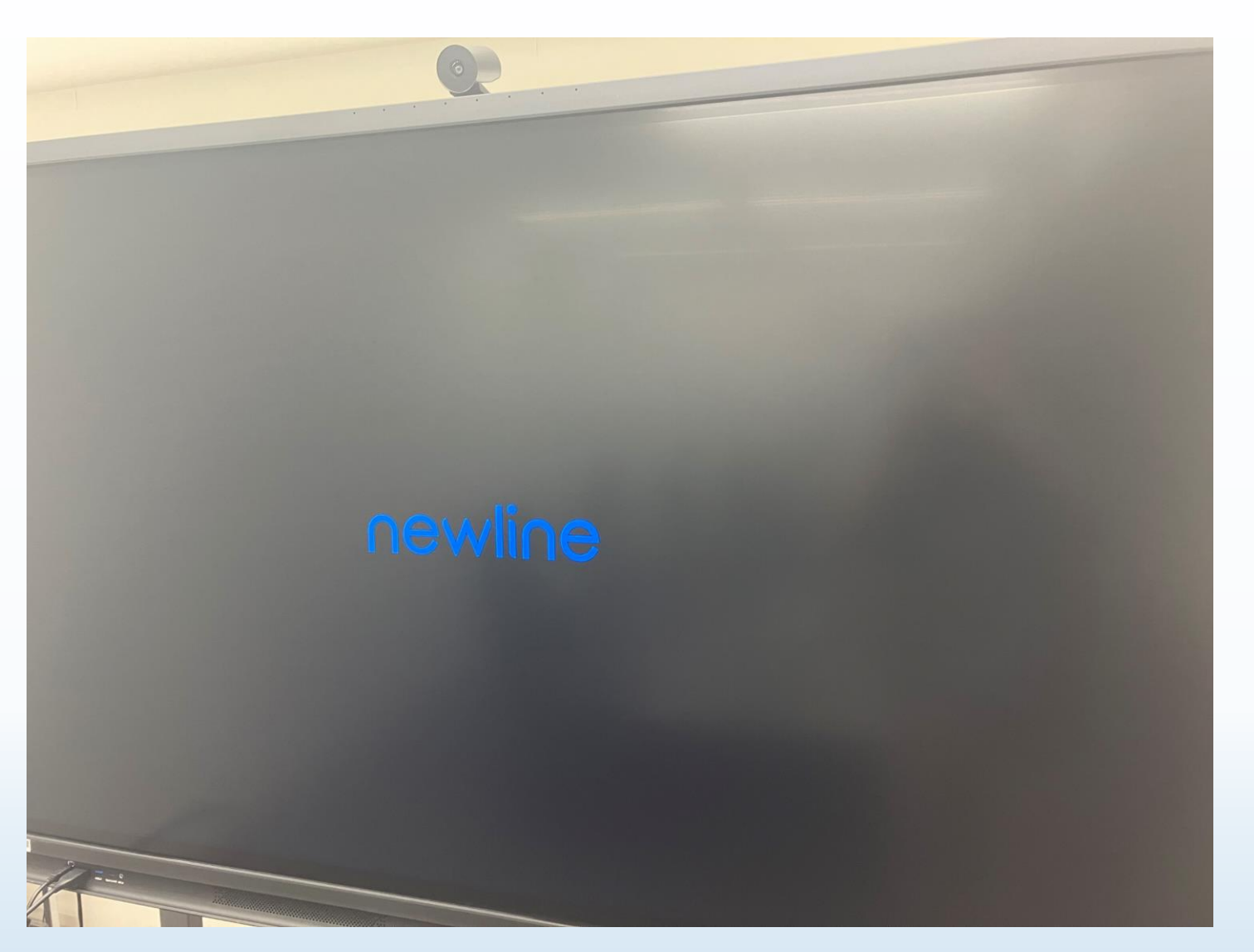

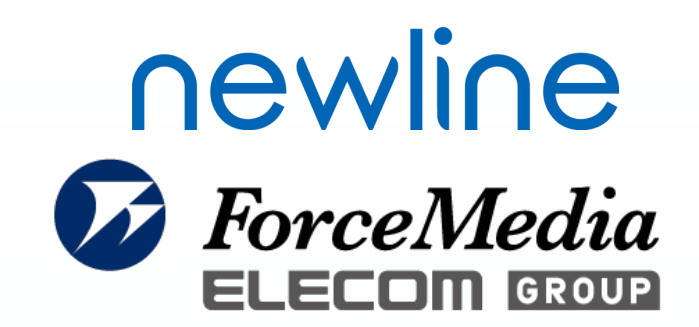

#### 左画像のように「newline」と 表示され、画面が立ち上がります。

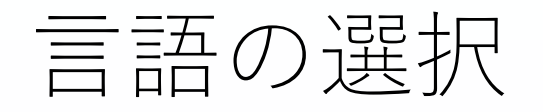

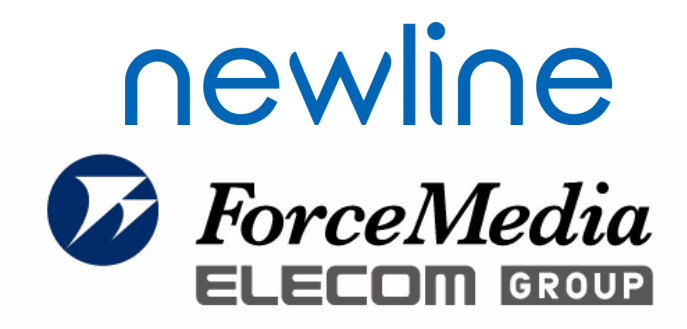

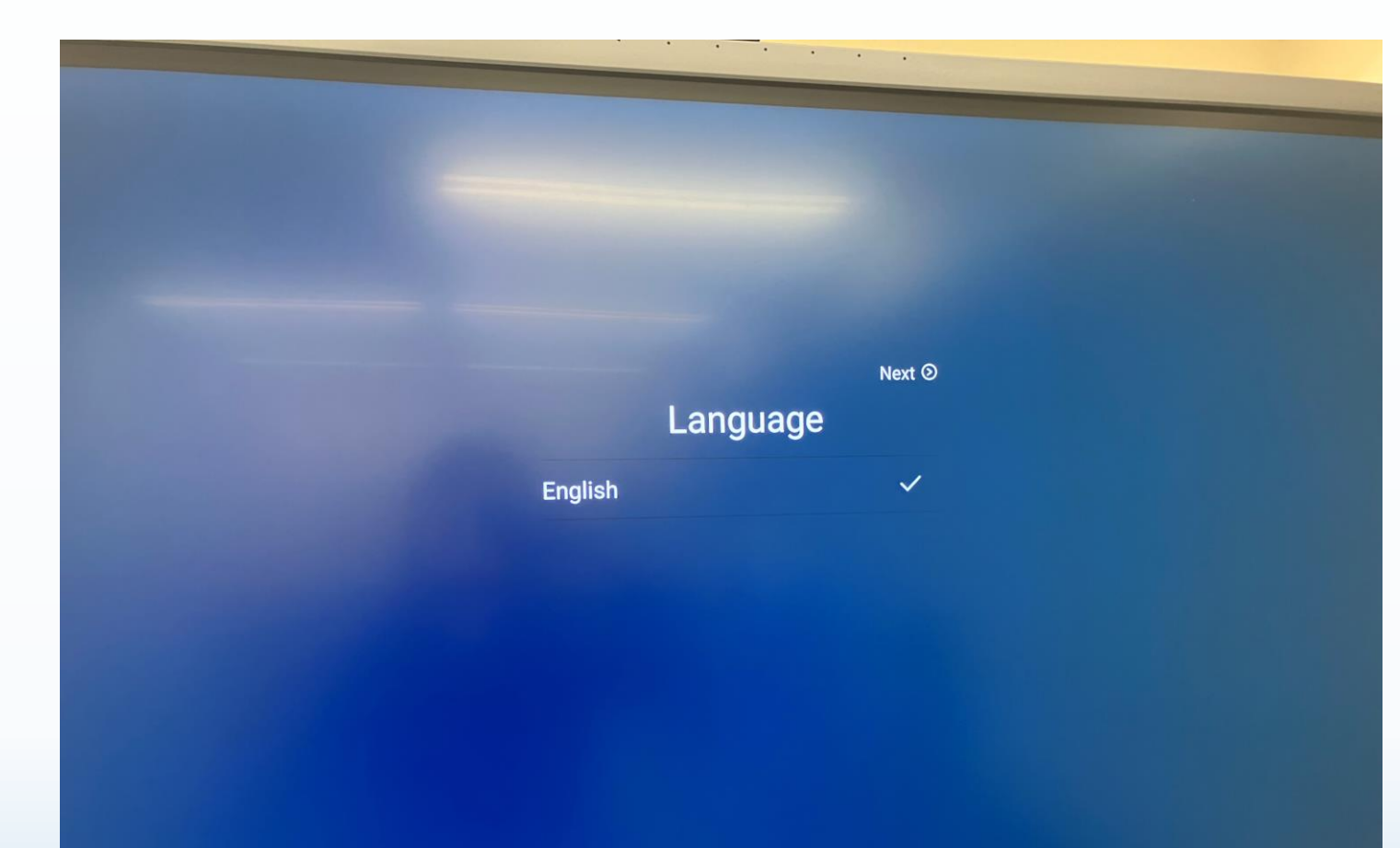

画面が立ち上がると設定画面が 表示されるので、Languageで 「English」を選択し、 「Next」をクリックする。

# Device Nameの設定

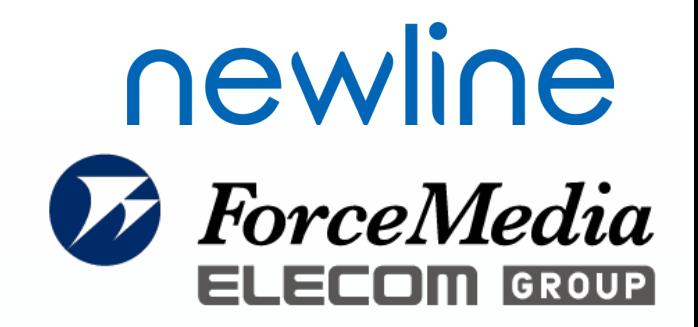

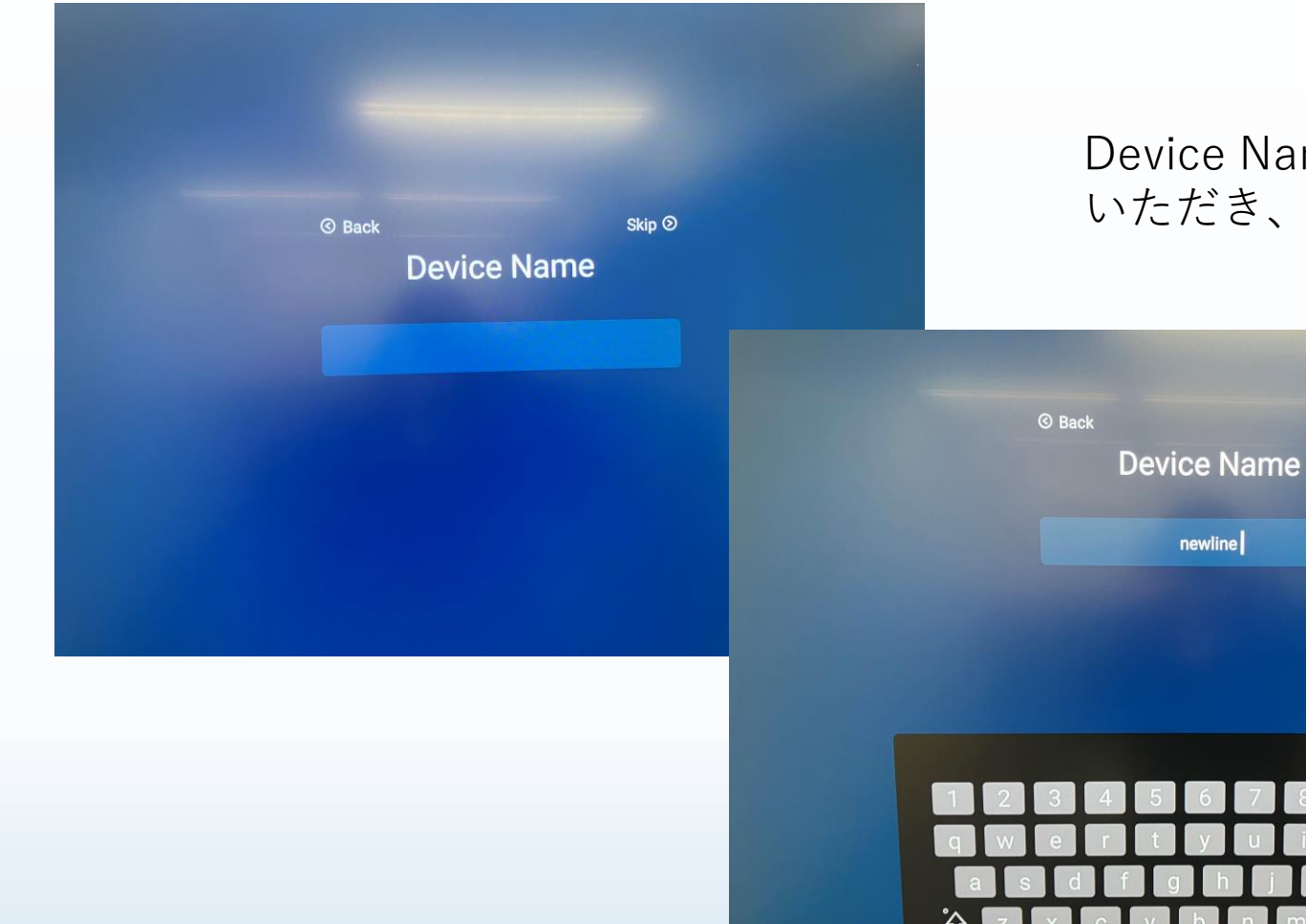

Device Nameに「newline」と入れて いただき、「Next」をクリックする。

4<u>ộ</u>⊁

Next  $\odot$ 

**English** 

インターネットの設定

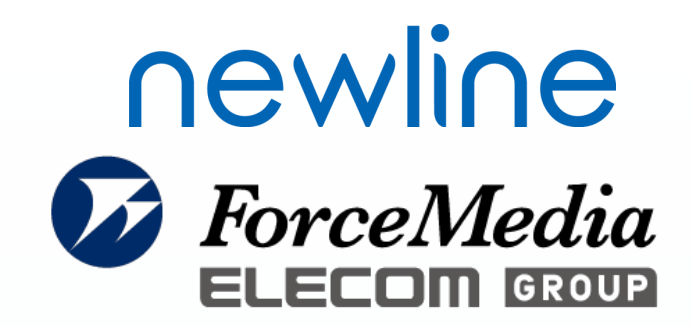

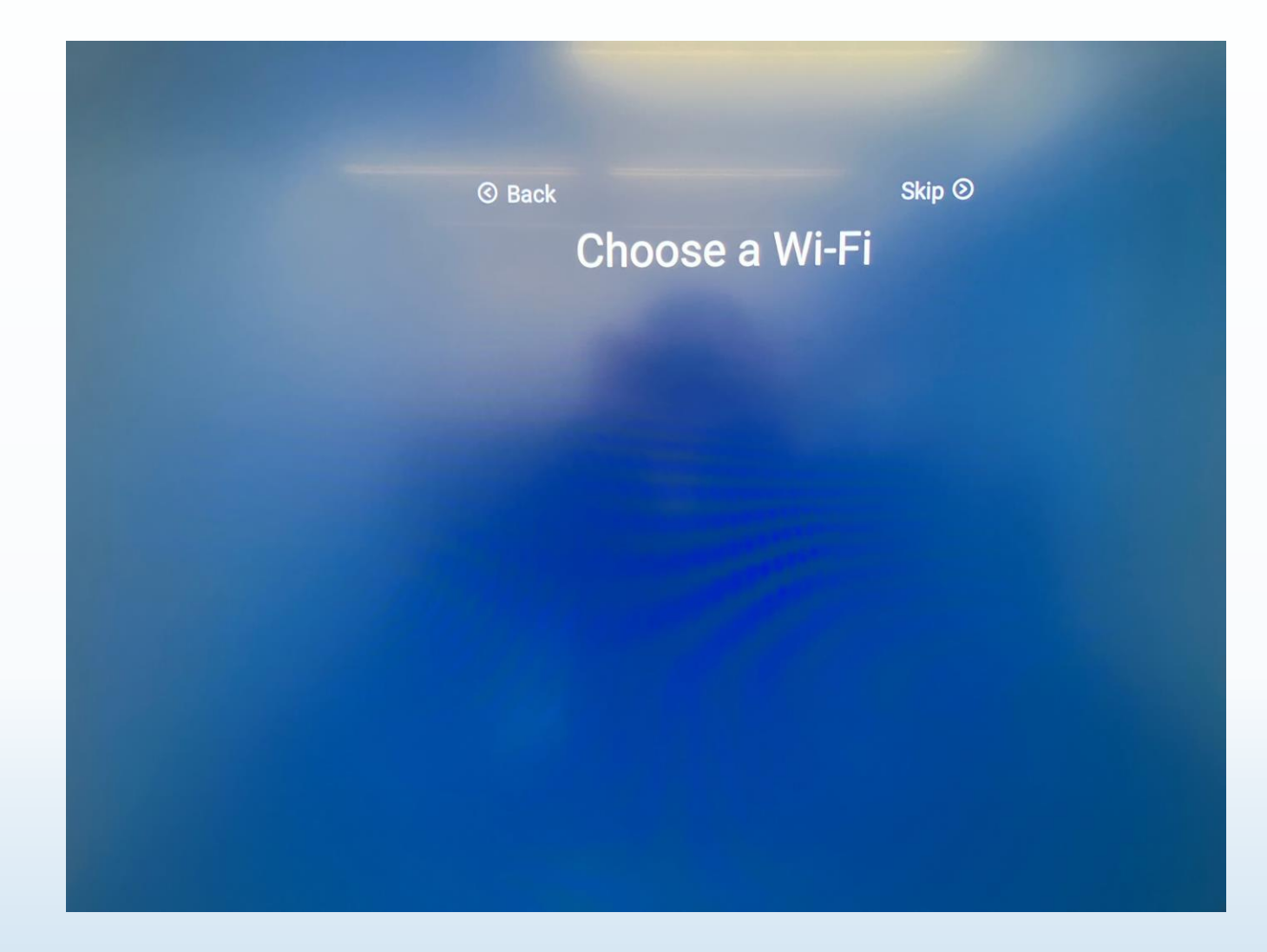

Choose a Wi-fi画面は「Skip」を クリックする。

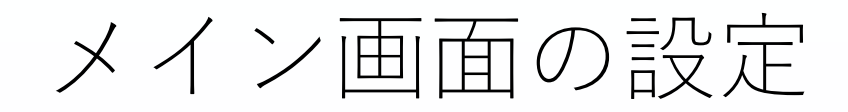

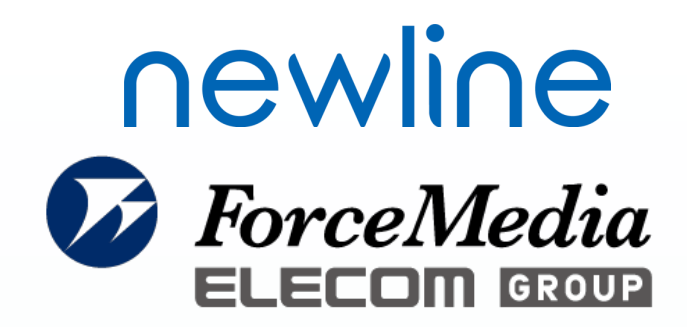

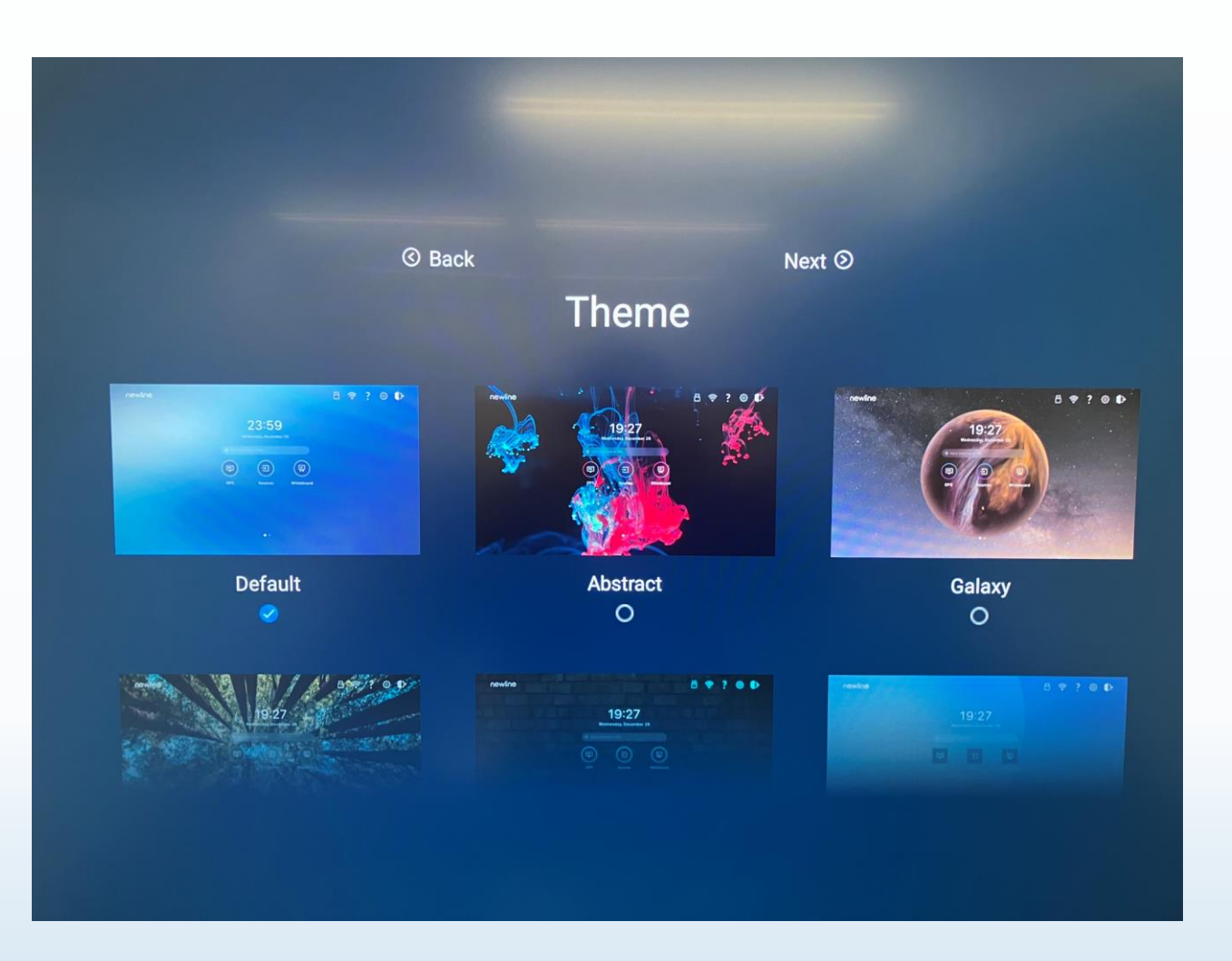

「Default」を選択し、 「Next」をクリックする。

## ログオンパスワードの設定

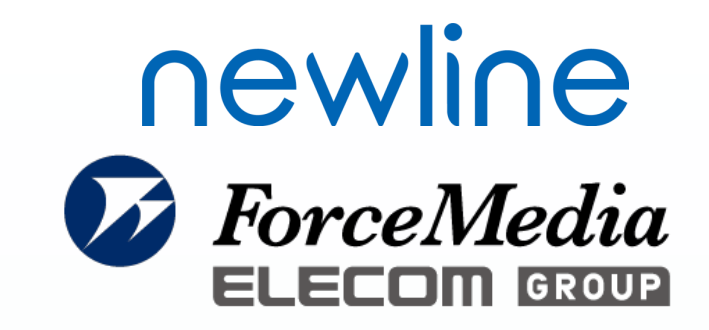

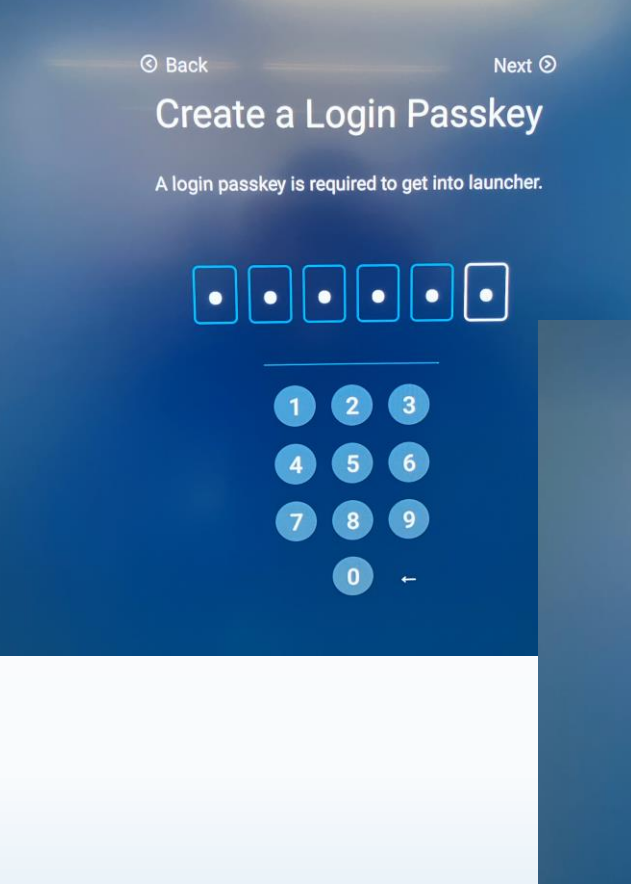

ログオンパスワードの設定画面が表示されるので、 「123456」をクリックし、「Next」をクリック。 確認用に再度パスワード入力が求められるので、 再度「123456」をクリックし、「Next」をクリックする。

© Back Next <sup>②</sup> **Create a Login Passkey** 

Please enter your passkey again to make sure it is correct.

 $\bullet$  2  $\bullet$  3  $\bullet$ 

8

 $\bullet$ 

## 規約と条件の確認

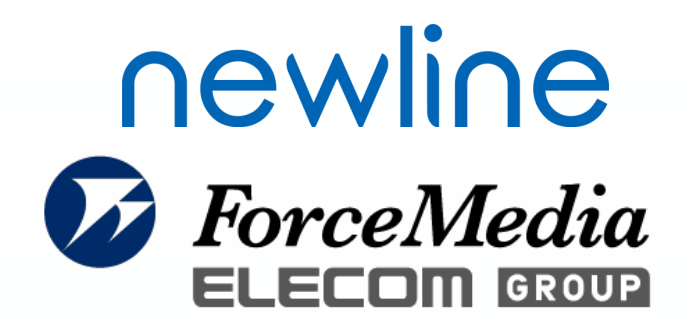

#### **8** Back

#### **Terms and Conditions**

**INTERNATION CONTROL OF STATION** 

#### 8.3 Severability; Amendment

If any provision of this Agreement is held to be illegal or unenforceable for any reason, then such provision shall be deemed to be restated so as to be enforceable to the maximum extent permissible under law; the remainder of this Agreement shall remain in full force and effect.

#### 8.4 Personal Data and Privacy Policy

The privacy policy of Newline (the "Privacy Policy") applies to all personal data transmitted by the Licensed Property or otherwise provided by You in connection with this Agreement. You hereby accept the Privacy Policy, including any modified versions of the Privacy Policy that Newline may provide to Licensee from time to time.

規約と条件の確認画面が表示されるので、 「Accept」をクリックする。

Accept

## ファームウェア情報

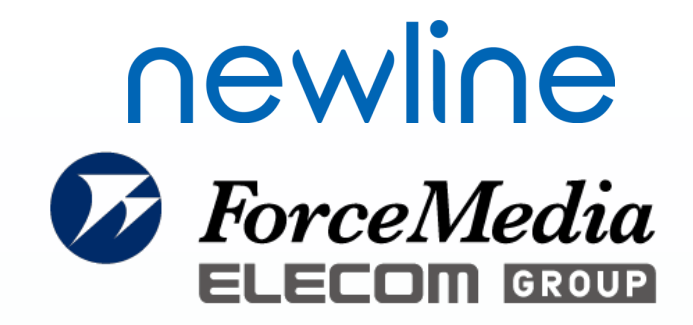

# Next  $\odot$ **System Updates** Your system is up to date - V1.1.28

ファームウェア情報が表示されるので、 「Next」をクリックする。

メイン画面

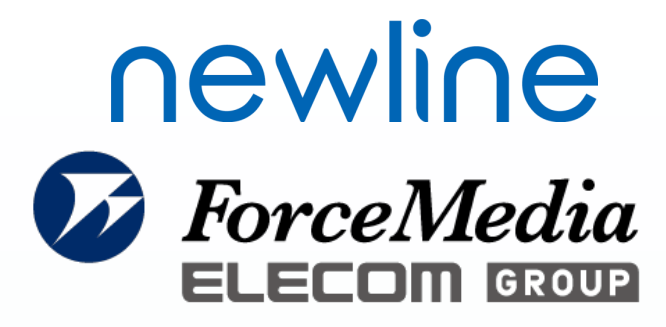

メイン画面が表示されるので、真ん中のアイコン をクリックし、初期パスワードである「123456」 を入力し、ログオンし、メイン画面を開く。

※写真はメイン画面変更しているため、 デフォルトの画面とは異なります。

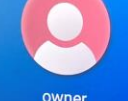

 $\bigcup$ 

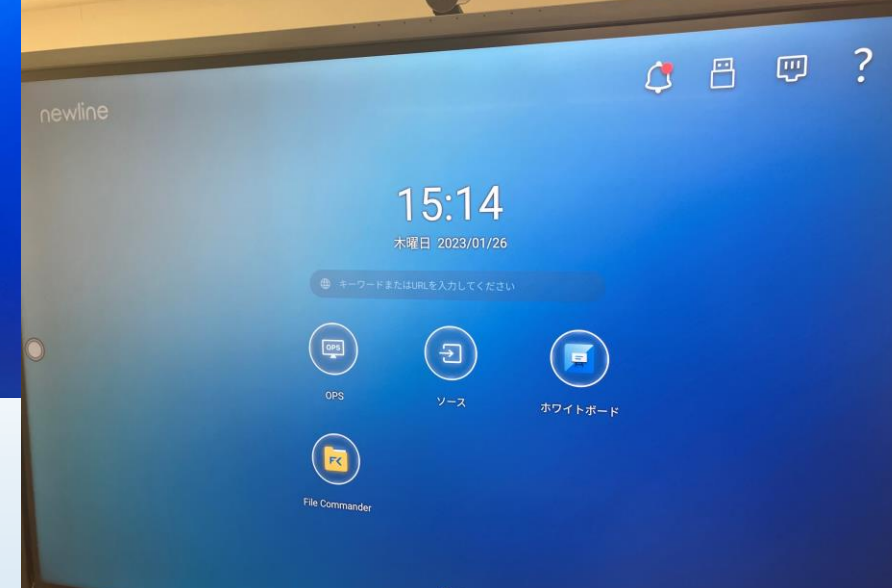

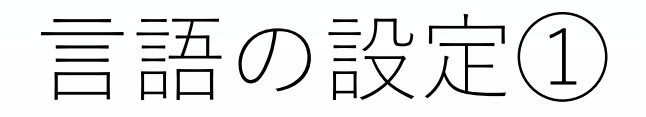

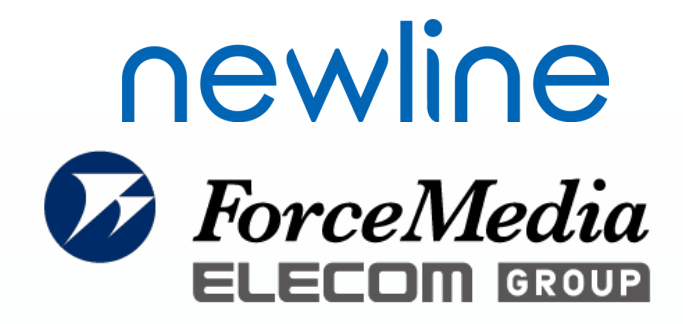

#### 画面右上の設定アイコンをクリックする。

Languages & Inputをクリックする。

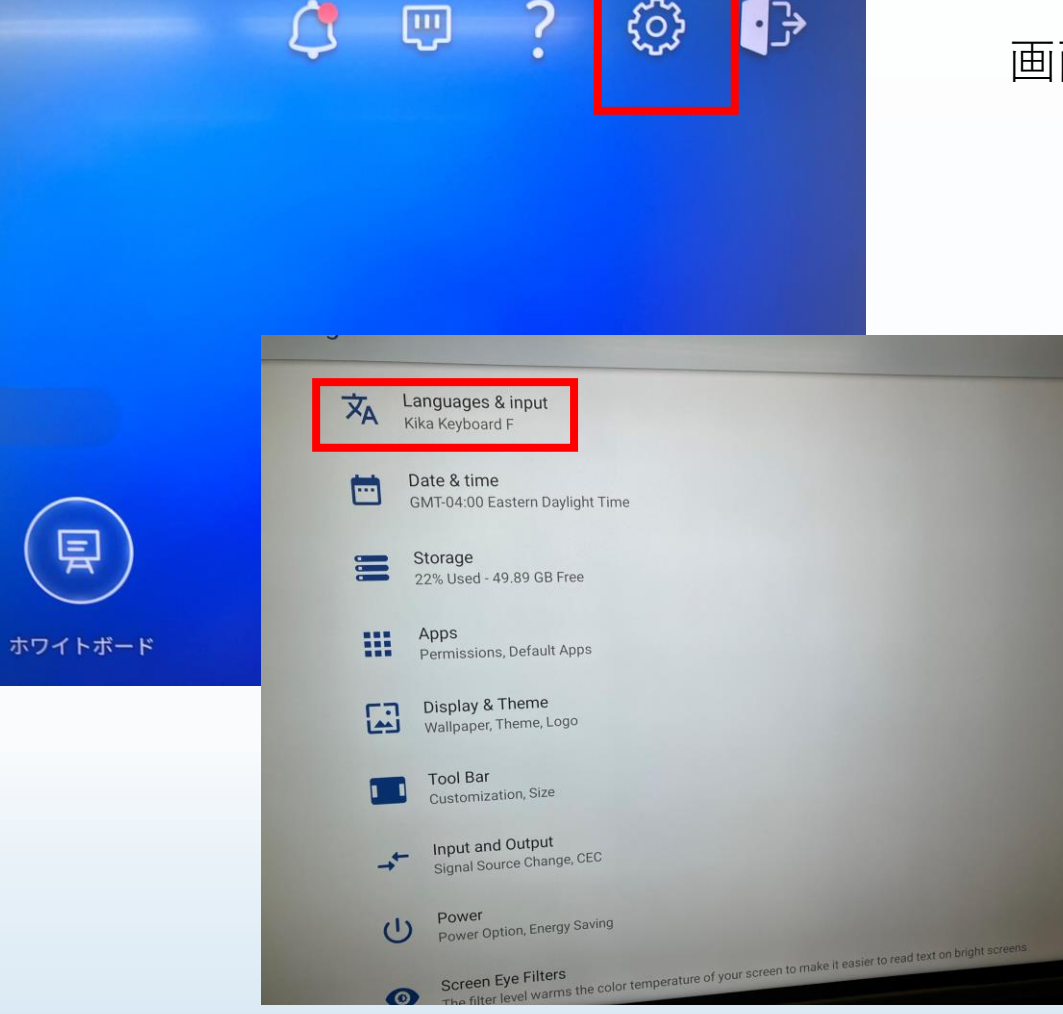

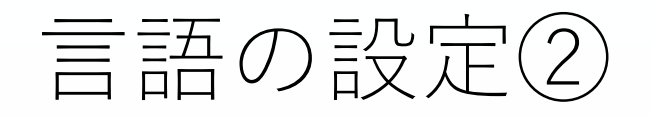

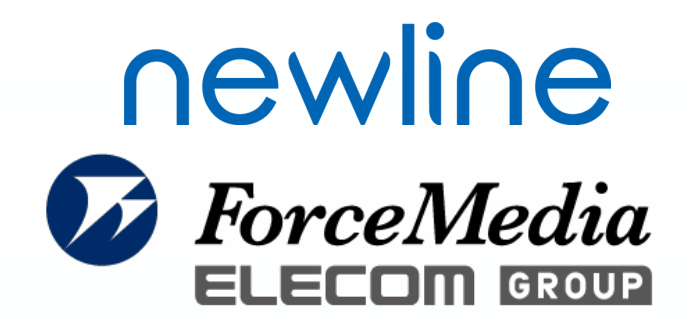

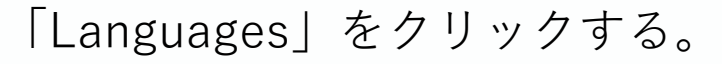

**Languages & input** 

ズд

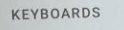

Languages

Virtual Keyboard Kika Keyboard F

Fnglish (United States)

Physical Keyboard

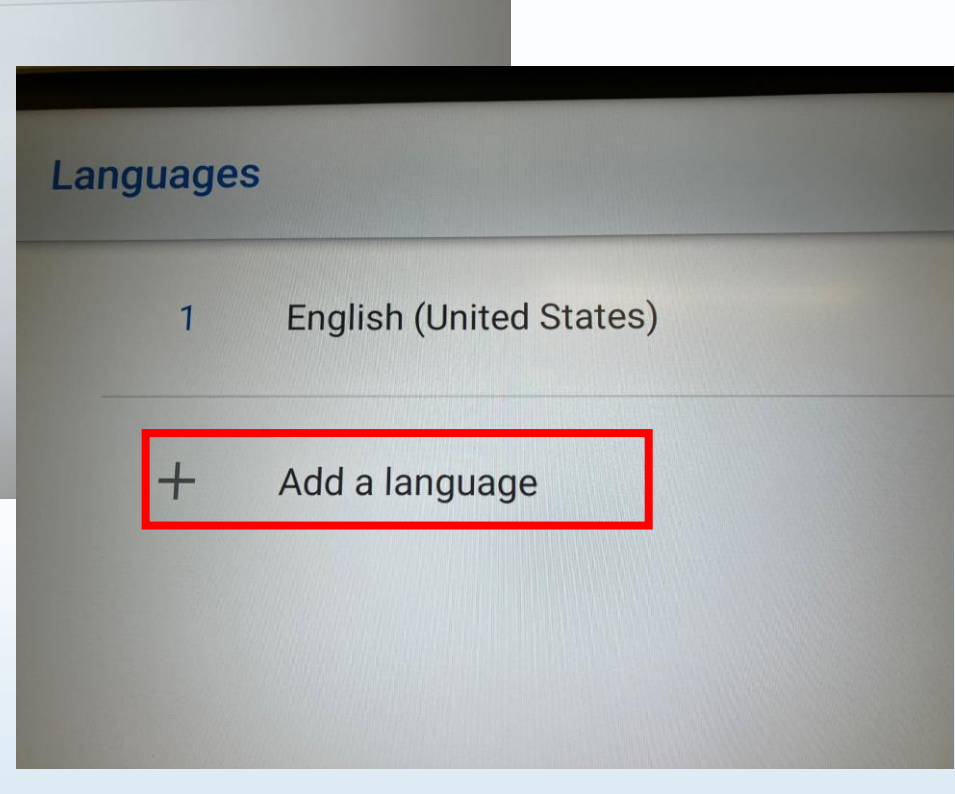

「+Add a language」をクリックする。

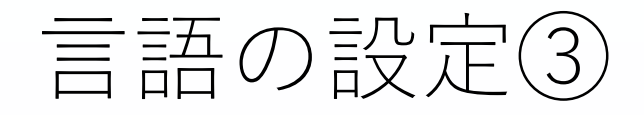

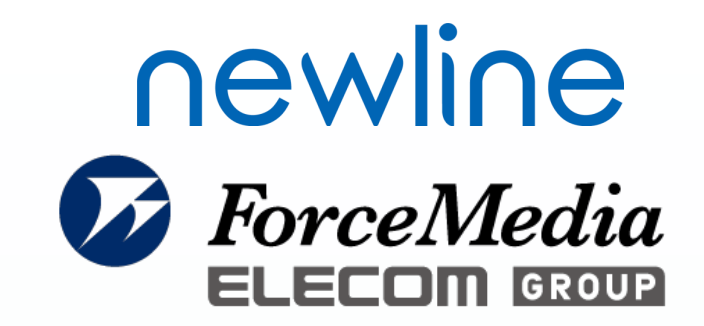

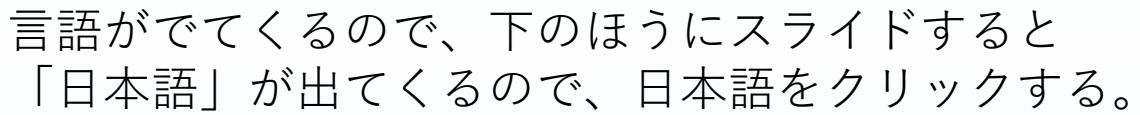

日本語が追加される。

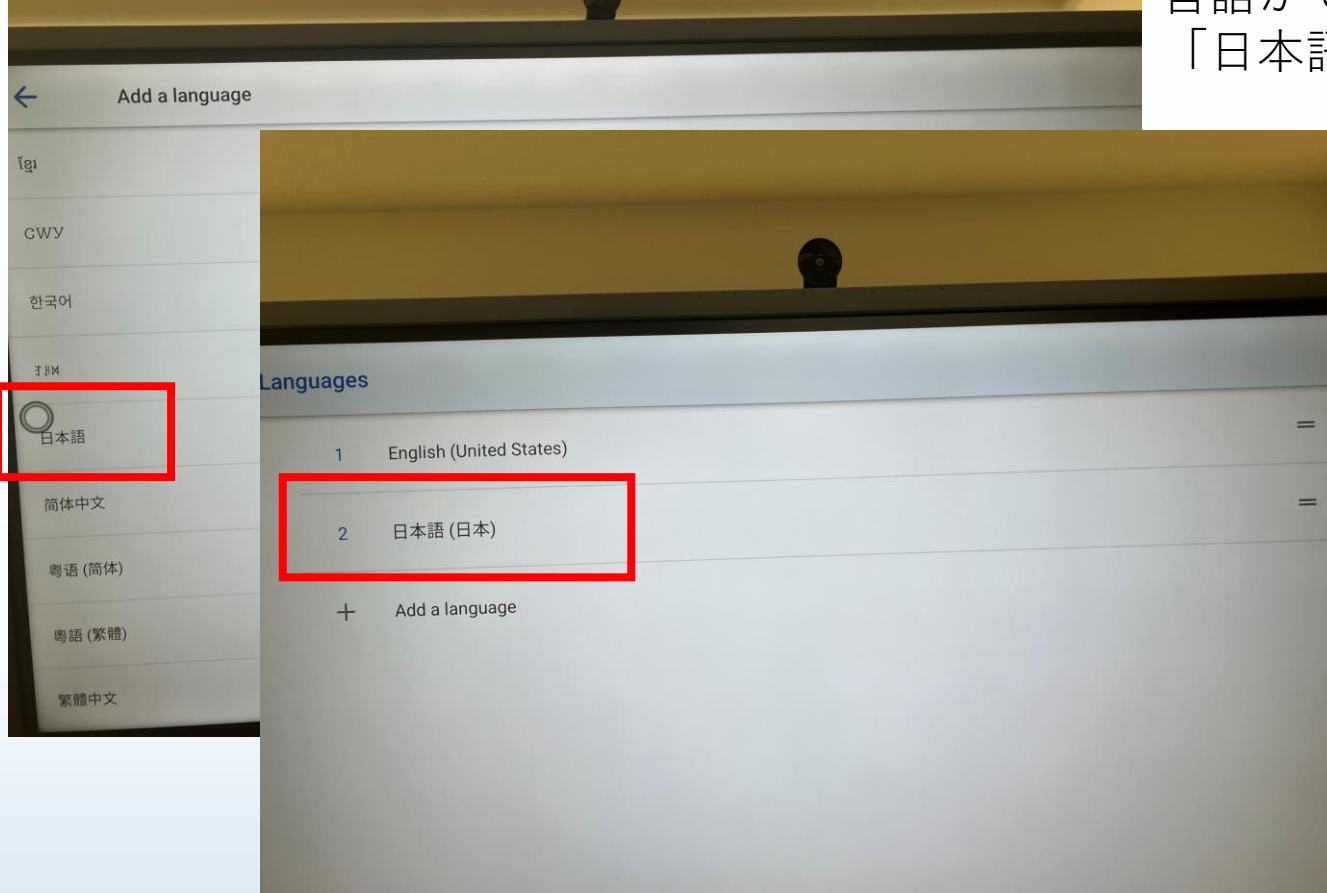

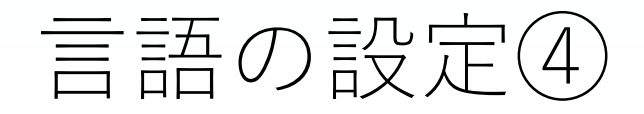

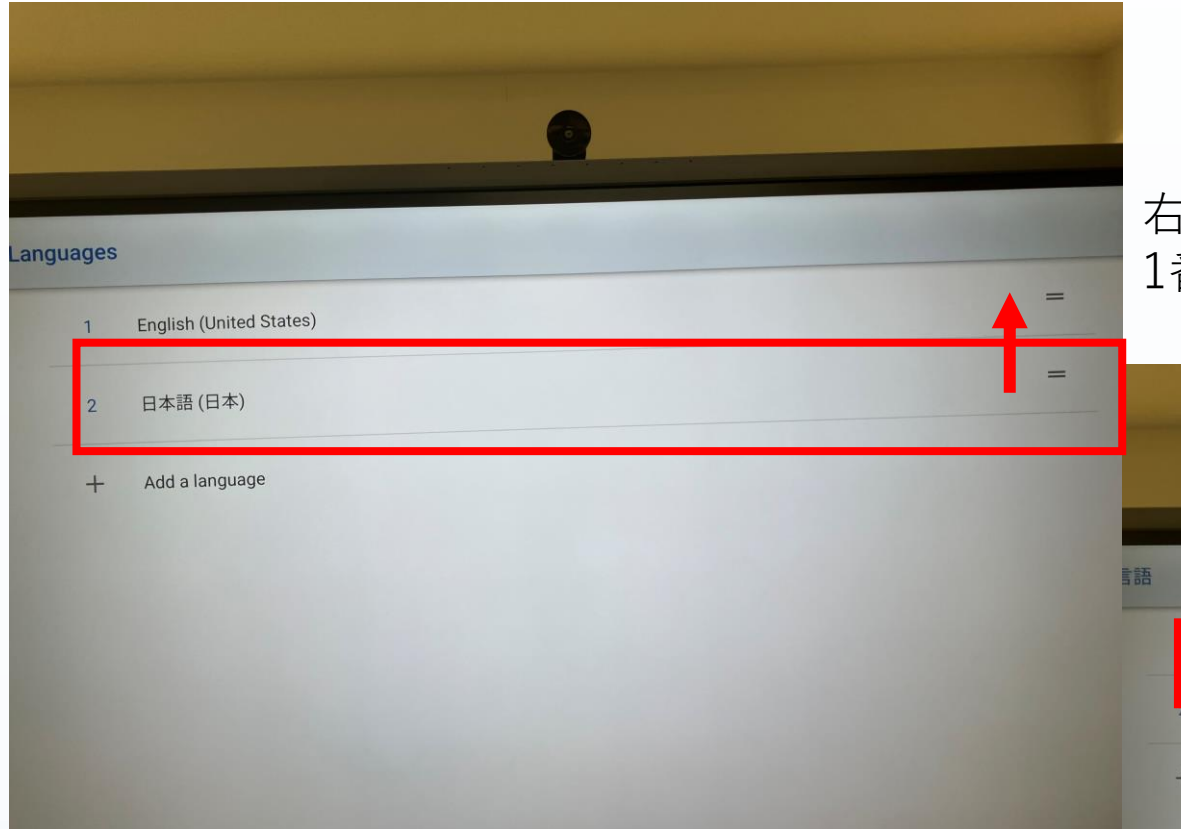

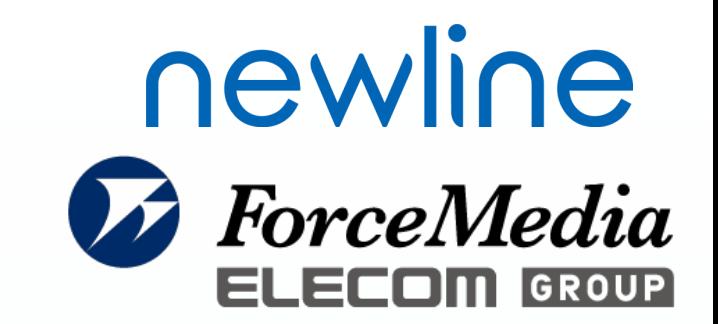

#### 右のスライドバーにて、日本語を上にスライドさせ、 1番上が日本語(日本)になるようにする。

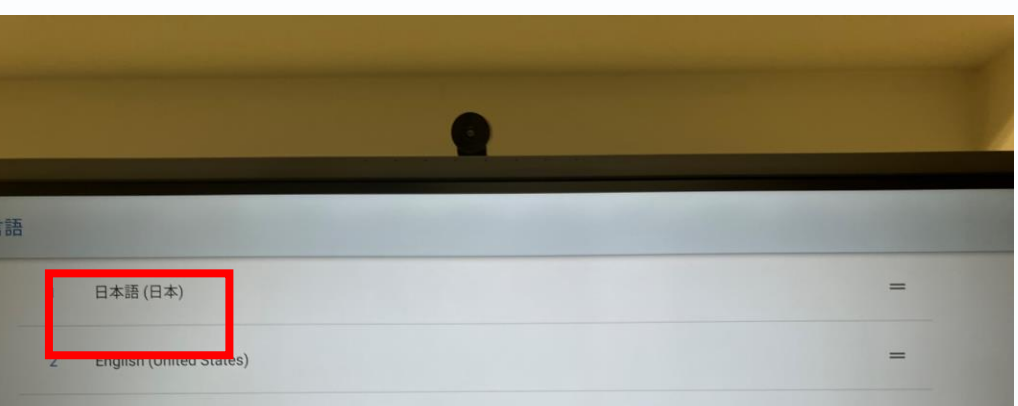

言語を追加

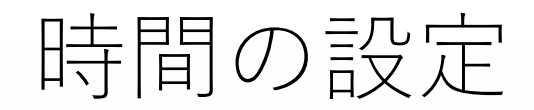

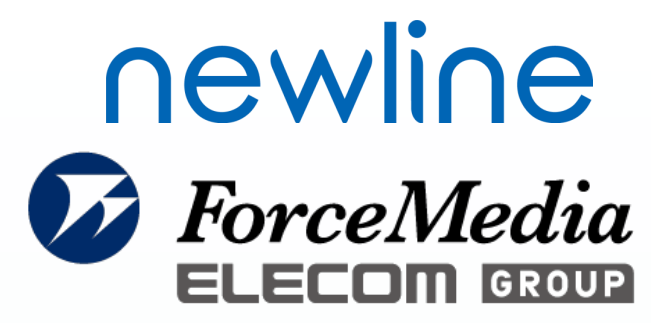

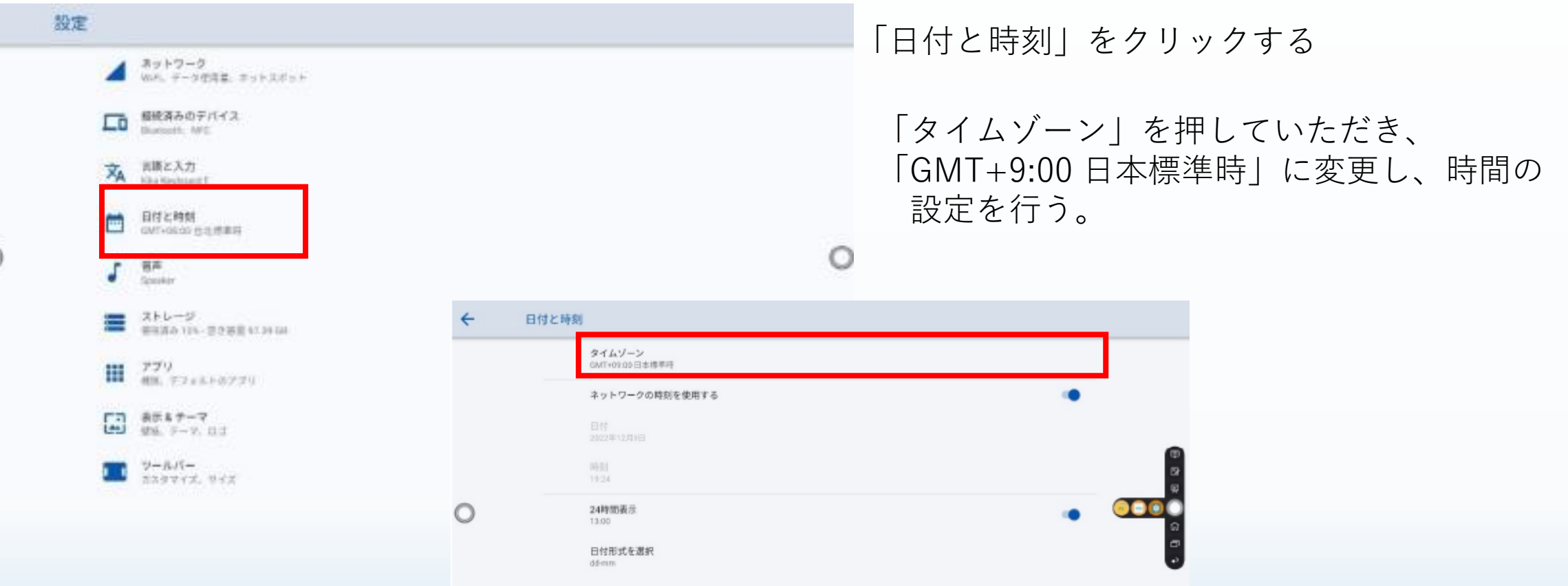